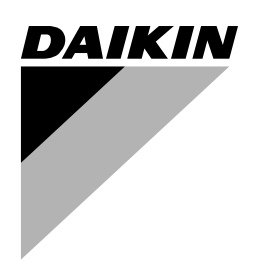

# **INSTALLATION MANUAL**

**Address card**

<span id="page-1-0"></span>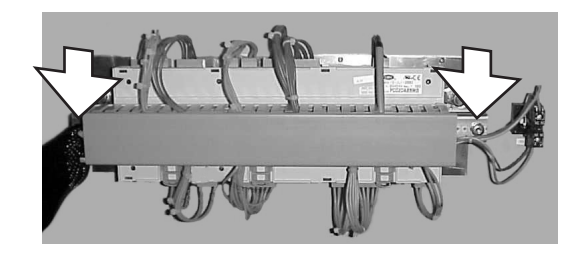

<span id="page-1-2"></span>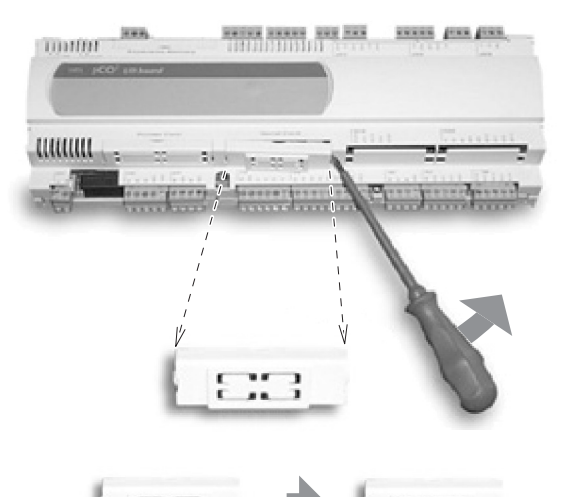

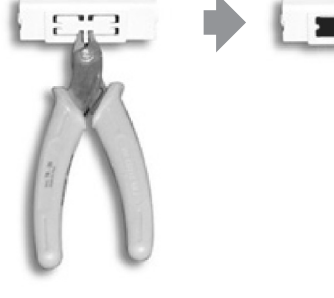

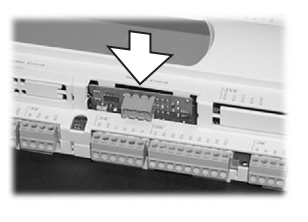

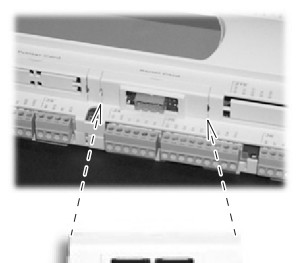

<span id="page-1-1"></span>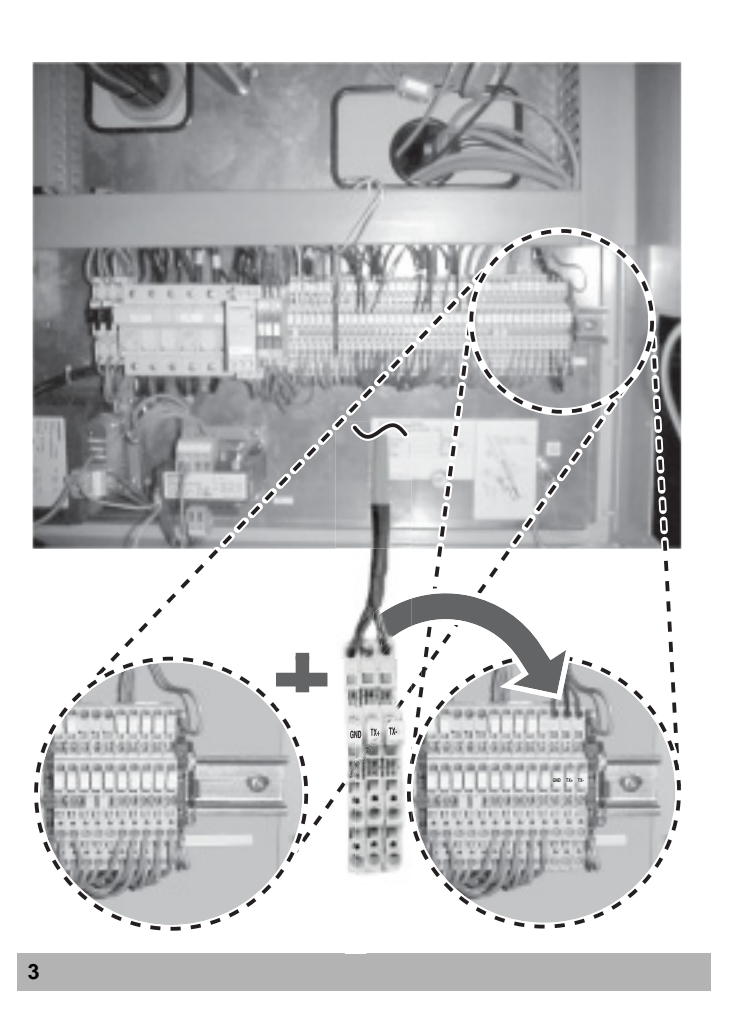

<span id="page-1-3"></span>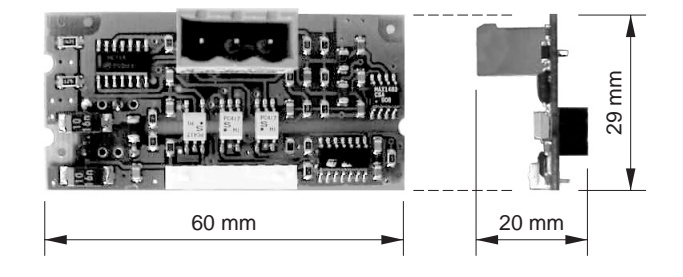

**4**

**1**

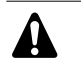

READ THIS MANUAL ATTENTIVELY BEFORE STARTING UP THE UNIT. DO NOT THROW IT AWAY. KEEP IT IN YOUR FILES FOR FUTURE REFERENCE.

IMPROPER INSTALLATION OR ATTACHMENT OF EQUIPMENT OR ACCESSORIES COULD RESULT IN ELECTRIC SHOCK, SHORT-CIRCUIT, LEAKS, FIRE OR OTHER DAMAGE TO EQUIPMENT. BE SURE ONLY TO USE ACCESSORIES MADE BY DAIKIN THAT ARE SPECIFICALLY DESIGNED FOR USE WITH THE EQUIPMENT AND HAVE THEM INSTALLED BY A PROFESSIONAL.

IF UNSURE OF INSTALLATION PROCEDURES OR USE, ALWAYS CONTACT YOUR DAIKIN DEALER FOR ADVICE AND INFORMATION.

## **INTRODUCTION**

Thank you for purchasing the EKAC200A address card. This address card will enable you to communicate with your chiller through a Building Management System or supervisory system. Please refer to the Gateway Installation Manual for more information and a detailed overview of how the communication works.

# **CHILLER RANGE**

This specific address card is designed to function with chillers of the range ER(\*)40~60MZ, EUWA(\*)40~200MZ, EUW(\*)40~200MX and EUWL(\*)40~200MX.

 $(*) = A, B, C, ...Z$ 

# **YOUR ADDRESS CARD KIT**

The kit you have just purchased consists of:

- 1 address card (type EKAC200A) with connector
- 1 connection wire with three connected terminals

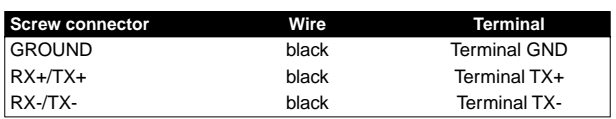

## **DESCRIPTION OF THE ADDRESS CARD**

#### **Measurements**

See [figure 4.](#page-1-3)

#### **Connection to the chiller**

The connection is made automatically when you insert the address card into the PCB. The connection occurs through three pins:

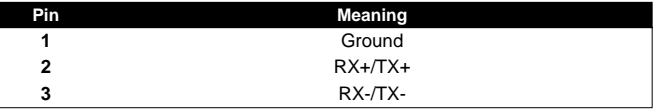

## **BEFORE YOU HANDLE THE ADDRESS CARD**

If handled inappropriately, your address card may suffer damage. Hold your address card by the edges. Never touch the rear end of the card with your hands.

Before starting up the unit for the first time, make sure that

it has been properly installed. It is therefore necessary to read the installation manual supplied with the unit and the recommendations listed in "Checks before initial start-up" carefully.

## **HOW TO INSTALL THE ADDRESS CARD?**

Turn the power off before installing the address card.

#### **Install the address card**

- **1** Remove the controller, loosen the two bolts. [\(See figure 1\)](#page-1-0)
- **2** Install the adresscard. [\(See figure 2\)](#page-1-2)
	- **Step 1**: Remove the cover. Use a screwdriver to unplug it.
	- **Step 2**: Remove the knock-out hole on the cover using a wire-cutter
	- **Step 3**: Install the adresscard frimly by pushing it vertically into the controller.
	- **Step 4: Place the cover back on the controller.**
- **3** Put the controller back in place and fasten the two bolts. [\(See](#page-1-0) [figure 1\)](#page-1-0)

#### **Connect the address card to the controller**

- **1** Install the three terminals on the main rail. [\(See figure 3\)](#page-1-1)
	- **Step 1**: Shift the ground terminal and endstop to the right.
	- **Step 2:** Install the three terminals by clicking them onto the main rail. Keep the GND, TX+ and TX- in that order.
	- **Step 3**: Shift the ground terminal and endstop back in place and fix them securely.
- **2** Plug in the wire into the adresscard on the controller.
- **3** Put the wire into the cable duct.

#### **Connect the field rail to the gateway or to the other address card**

There are two possibilities:

- If the chiller is the first in line or the only one to connect to a gateway, connect it to the gateway directly.
- If the chiller is a chiller in line and not the first one in line, connect it to another chiller.

Read more on this in the installation manual of the gateway.

# **HOW TO OPERATE THE ADDRESS CARD?**

For more information, consult the following documents:

- The chiller installation manual: installing BMS address card + defining the BMS settings.
- Installation manual of gateway.
- Operation manual of gateway.

## **THE VARIABLES DATABASE**

The BMS or supervisory system and the address card communicate through a fixed set of variables, also called address numbers. Hereafter, you will find the information you need about the digital, integer and analog variables that the BMS or supervisory system can read from or write to the chiller's address card.

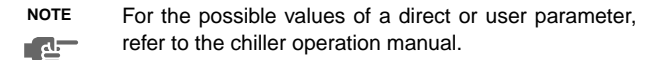

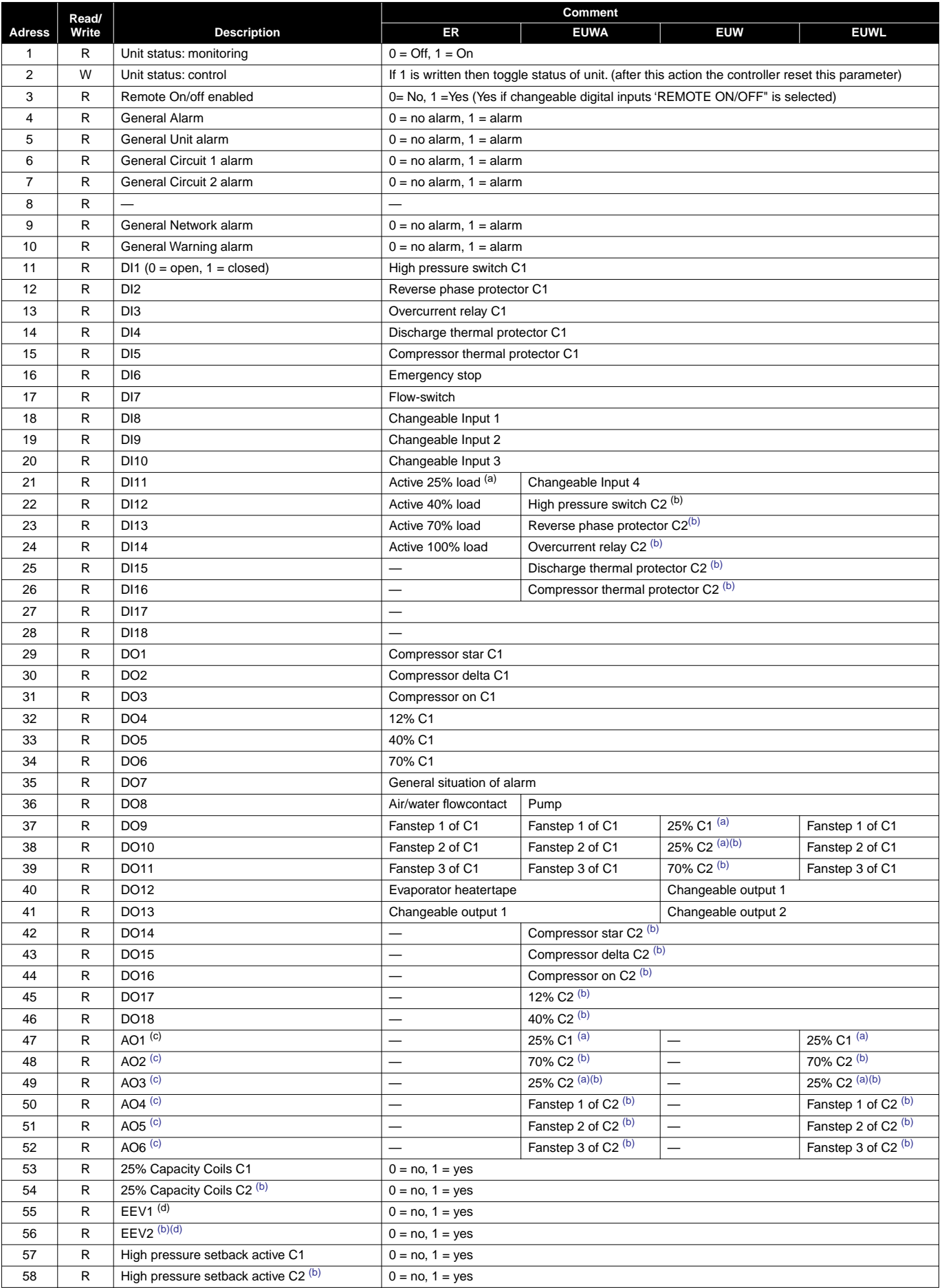

<span id="page-4-2"></span><span id="page-4-1"></span>(a) Only available if circuit has 25% capacity step (b) Only available for units with 2 circuits (c) Analog output used as digital output (d) EEV = Electronic Expansion Valve

<span id="page-4-3"></span>

<span id="page-4-0"></span>

### **Integer variables**

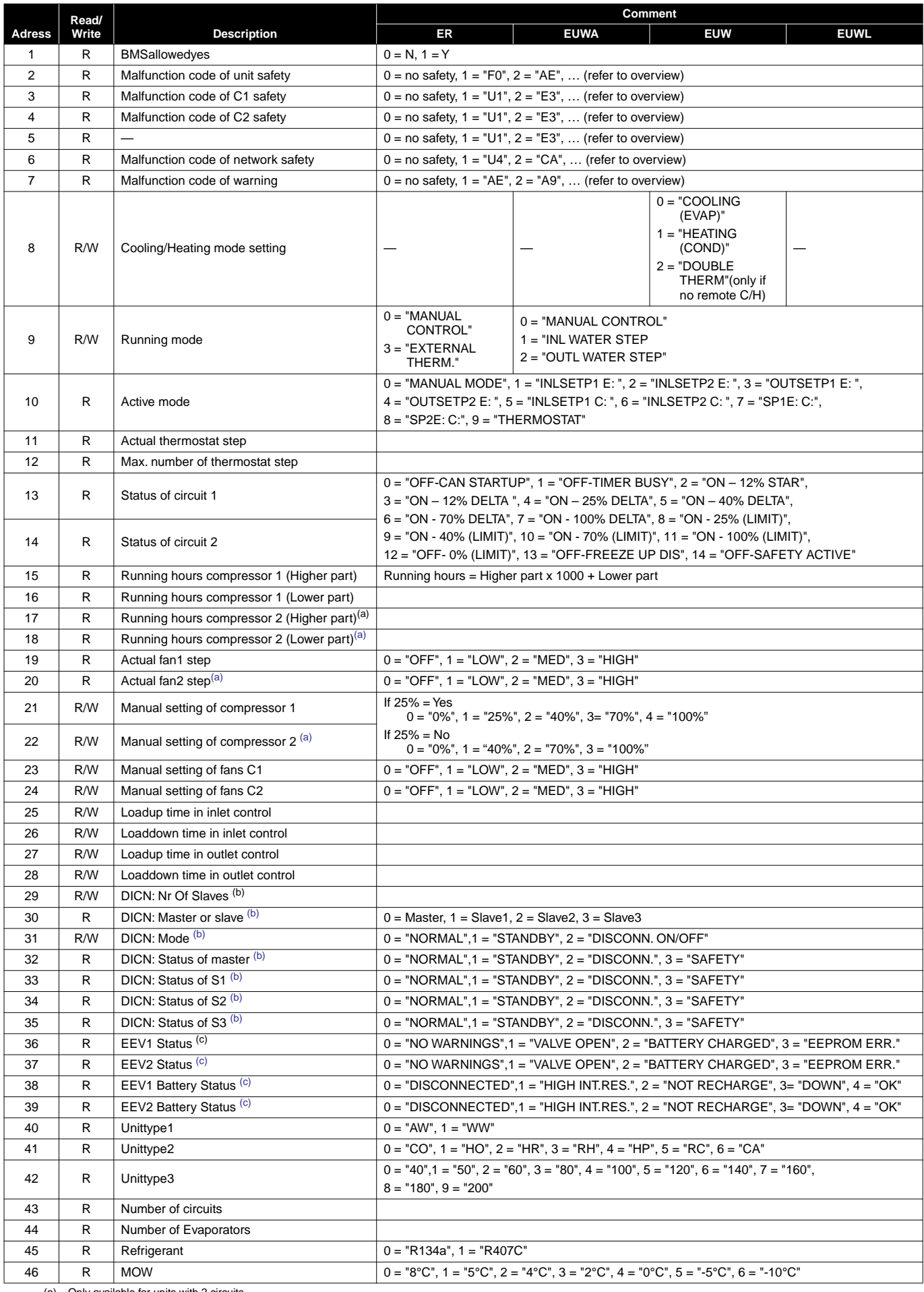

(a) Only available for units with 2 circuits (b) DICN = Daikin Integrated Chiller Network (c) EEV = Electronic Expansion Valve

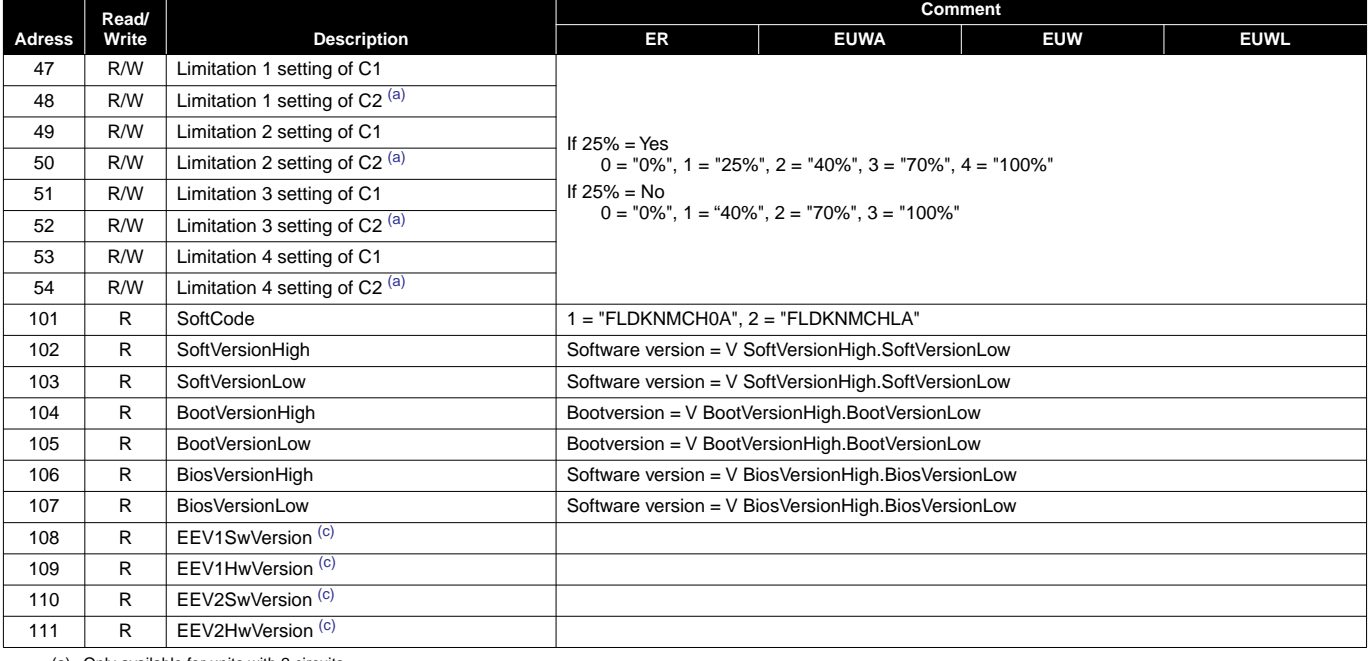

<span id="page-6-0"></span>(a) Only available for units with 2 circuits (b) DICN = Daikin Integrated Chiller Network (c) EEV = Electronic Expansion Valve

<span id="page-6-2"></span><span id="page-6-1"></span>

## **Analog variables**

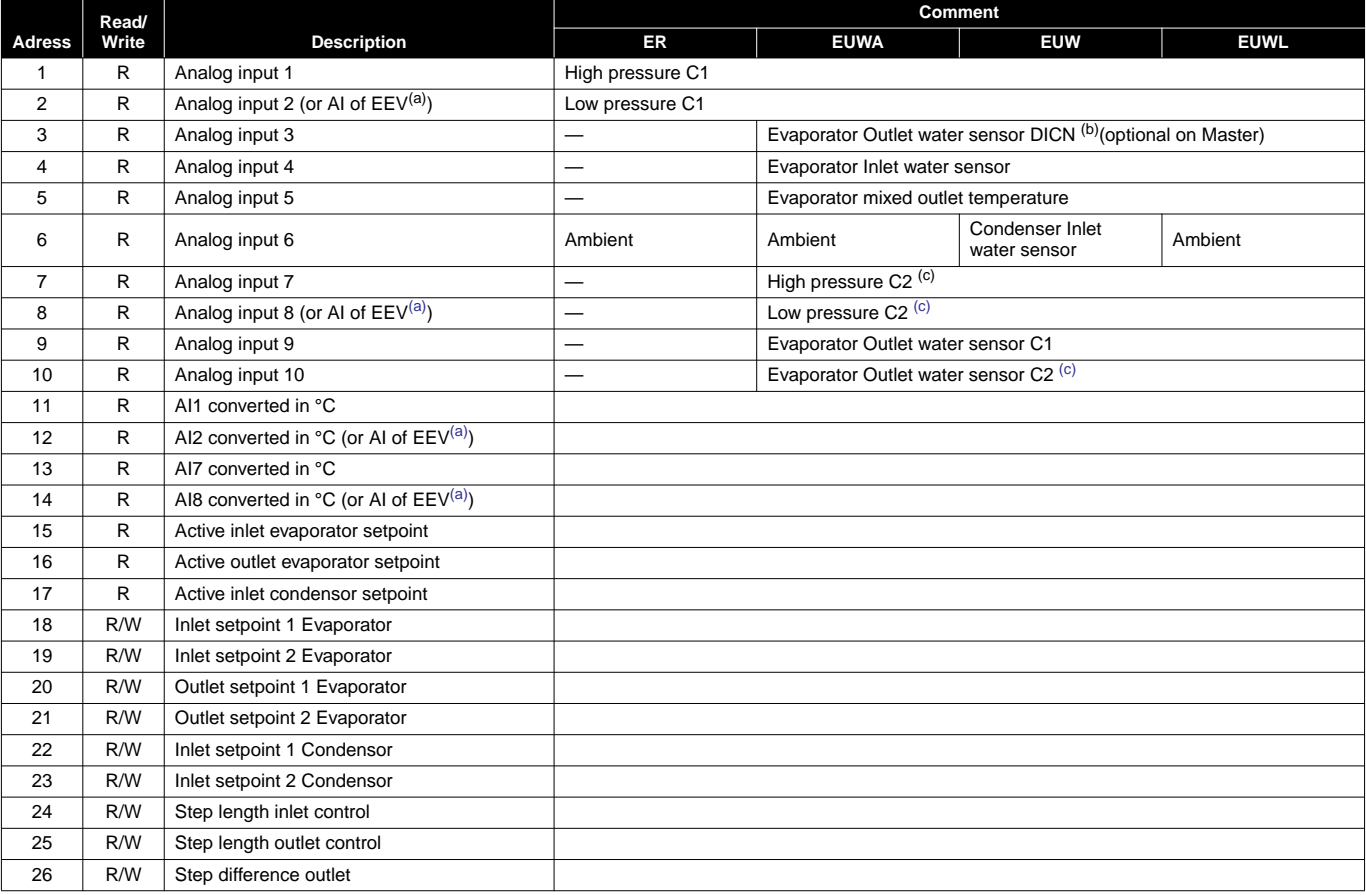

<span id="page-6-4"></span>

(a) EEV = Electronic Expansion Valve (b) DICN = Daikin Integrated Chiller Network (c) Only available for units with 2 circuits

<span id="page-6-3"></span>

## **Overview integer values of safetycodes**

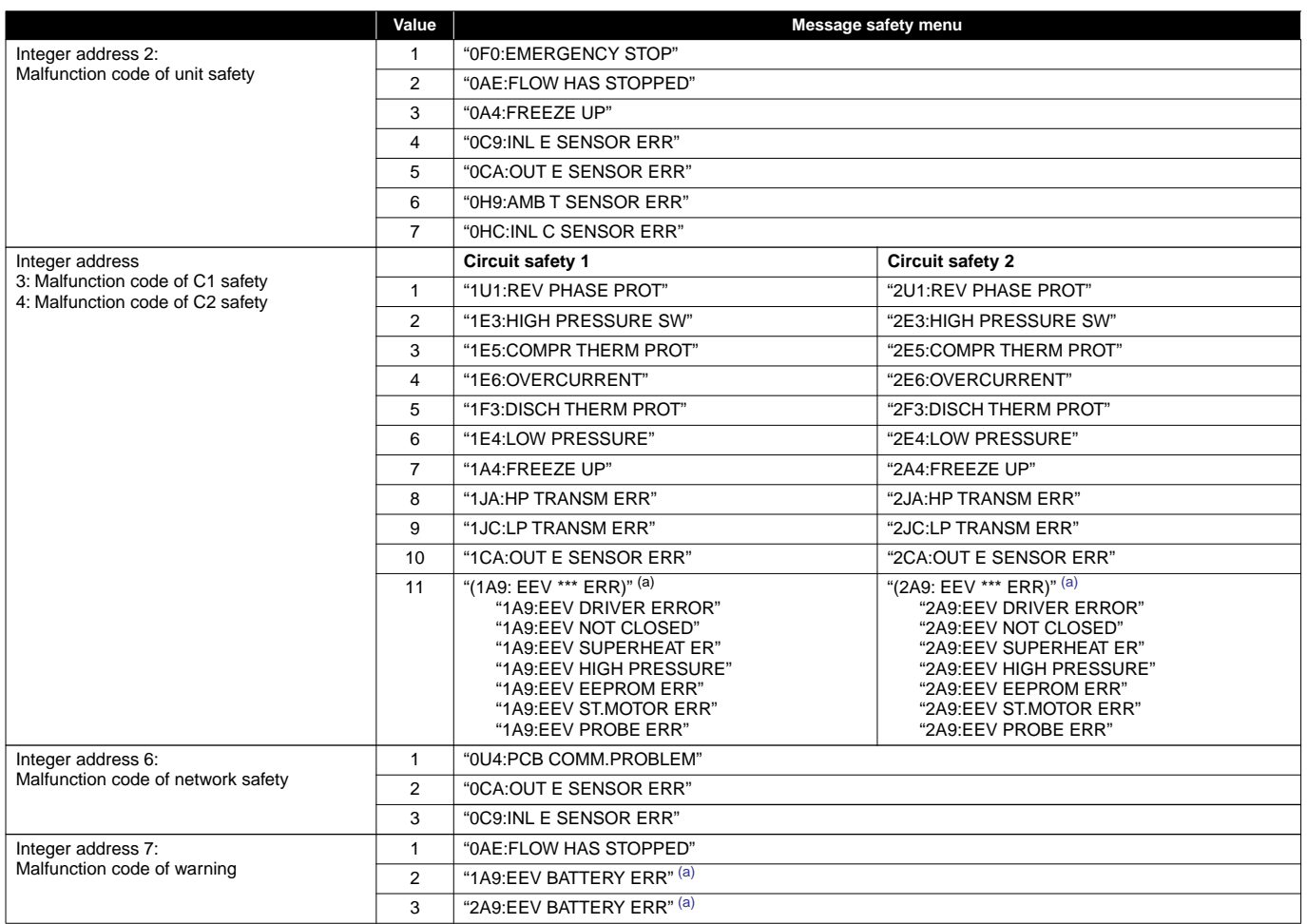

<span id="page-7-0"></span>(a) EEV = Electronic Expansion Valve

# **NOTES**

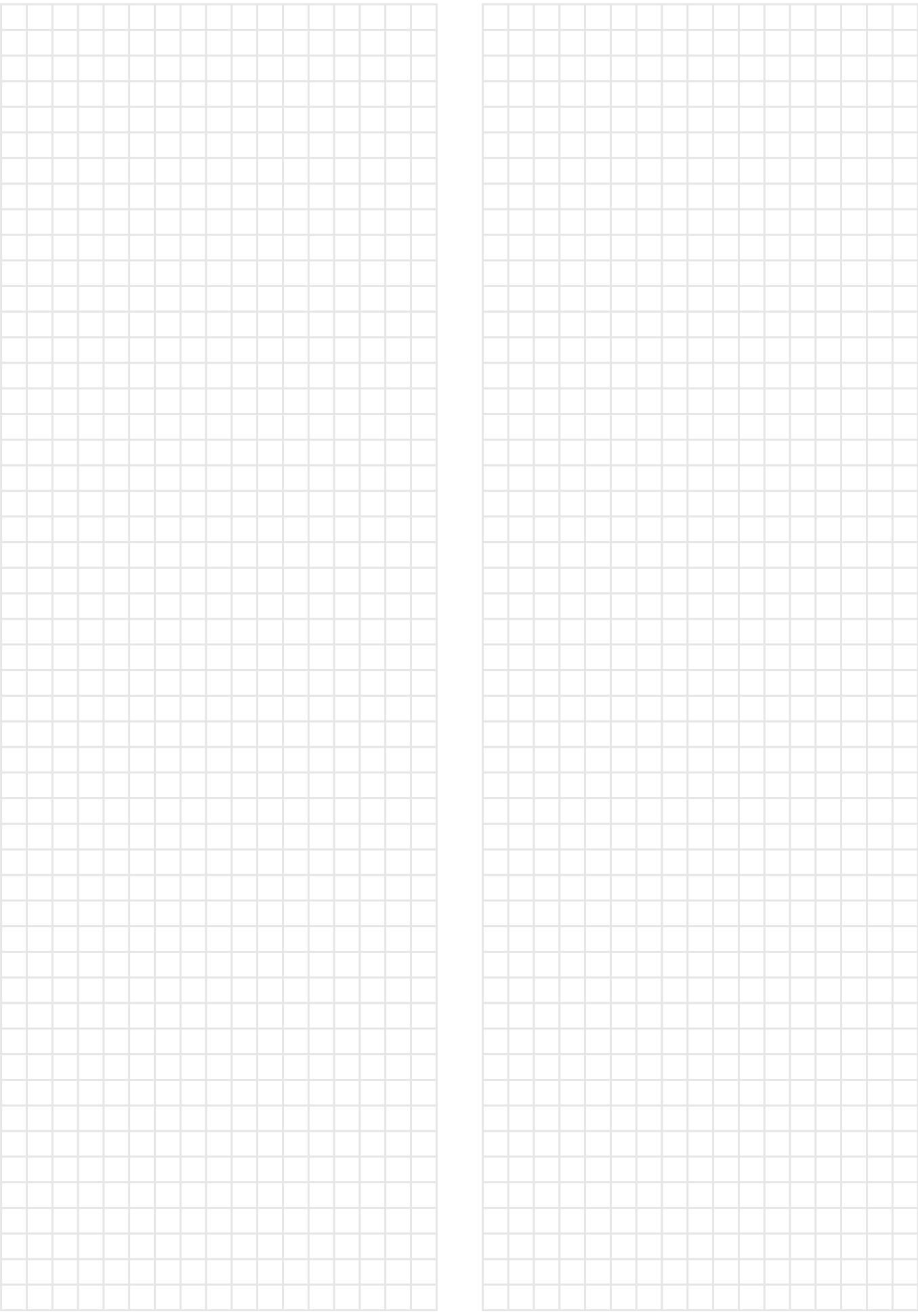

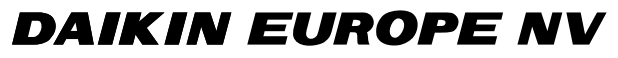

Zandvoordestraat 300, B-8400 Oostende, Belgium 4PWEN14574-1